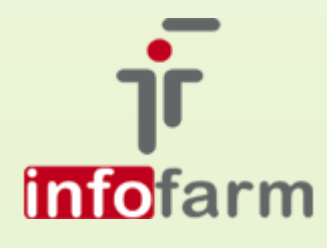

Nieuchronnie zbliża się moment, kiedy zaczną obowiązywać europejskie regulacje w zakresie ochrony danych osobowych, potocznie zwane RODO. Jednym z elementów wdrażania w aptekach polityki bezpieczeństwa danych osobowych, zgodnych z nową regulacją, są dostosowania programu w tym zakresie.

# RODO w Infofarm dla apteki

Od numeru wersji 128.15

bogdan sypień

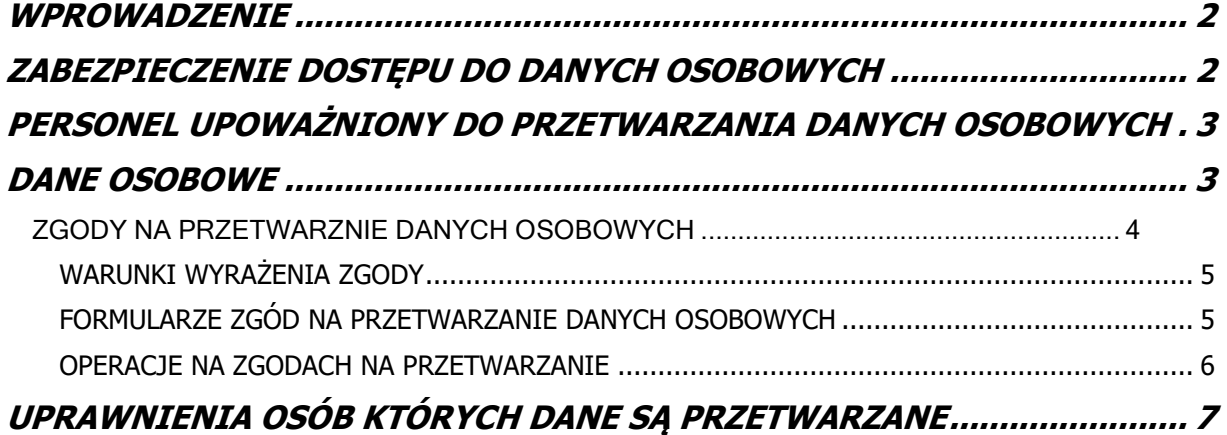

## <span id="page-2-0"></span>WPROWADZENIE

W dniu 25 maja 2018 roku wchodzą w życie europejskie przepisy w zakresie ochrony danych osobowych. Dotyczą one szeregu zagadnień, a jednym z obszarów jest używane w aptece oprogramowanie. A wśród nich oczywiście, najważniejszy jest program obsługi apteki, w którym przetwarzane są dane osobowe i to dane o szczególnym znaczeniu, bo o zdrowiu.

Wymagania jakie stawia unijna regulacja przed oprogramowaniem aptecznym są pochodną wymagań, jakie stawiają nowe przepisy przed administratorem danych osobowych, czyli przed podmiotem prowadzącym aptekę w tym przypadku.

## <span id="page-2-1"></span>ZABEZPIECZENIE DOSTEPU DO DANYCH OSOBOWYCH

Dostęp do danych osobowych jest/może być reglamentowany na czterech poziomach. Idąc od najniższego:

- ➢ Edycja kart osób fizycznych dostępna jest wyłącznie dla osób, do tego upoważnionych, to jest dla użytkowników programu, którzy mają nadany status "Uprawniony do przetwarzania danych osobowych". Jest to nowy parametr w Administrator→Personel apteki. Ten parametr winien być skorelowany z upoważnieniami do przetwarzania danych osobowych, wydawanych na podstawie polityki bezpieczeństwa.
- $\triangleright$  Uprawnienia użytkowników administrator programu może nadać ograniczone uprawnienia użytkowników i w ten sposób reglamentować dostęp do wybranych funkcji programu, w szczególności odnoszących się do danych osobowych.
- ➢ Polityka haseł dostępu dostęp do programu wymaga wpisania loginu i hasła. Europejskie przepisy nie stawiają tutaj szczególnych wymagań co do polityki haseł. Jednak mogą to zmienić przepisy krajowe, szczegółowe, nad którymi aktualnie trwają prace, choćby dlatego, że obecnie obowiązujące prawo o ochronie danych osobowych, wymaga stosowania tak zwanych silnych haseł. Silne hasła, to hasła minimum ośmioznakowe, zawierające duże i małe litery, oraz cyfry. Dodatkowym zabezpieczeniem będzie cykliczna zmiana hasła.
- ➢ Dostęp do systemu operacyjnego może wymagać podania loginu i hasła. Może to być również silne hasło.

Trzy pierwsze poziomy, to kwestia programu Infofarm. Do rozstrzygnięcia jest kwestia polityki haseł. Mamy tutaj trzy możliwości:

- ➢ Pozostawić bez zmian, chociaż nie ma pewności, czy to nie będzie w kolizji z przyjętymi standardami lub przepisami krajowymi.
- ➢ Działać, tak jak dotychczas, ale stosować silne hasła (ręcznie zmieniać raz w miesiącu).
- $\triangleright$  Włączyć w programie wymuszoną politykę silnych haseł. Jest to nowy parametr, dostępny w **System**→**Parametry programu**→**Parametry ogólne**, zakładka **Parametry ogólne**.

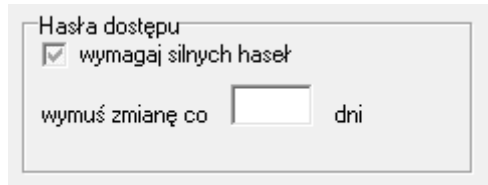

Uwaga! Hasła dłuższe, niż 8 znaków, możliwe wyłącznie na Firebird 3.0

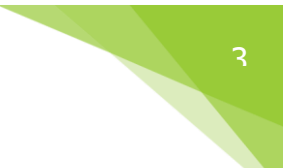

Co się stanie, gdy włączymy omawiany parametr?

- ➢ Program będzie sprawdzał czy hasło spełnia wymagania silnych haseł i innego nie pozwoli założyć.
- ➢ Po włączeniu silnych haseł, program, przy próbie logowania zażąda zmiany hasła i będzie powtarzać to żądanie w zadanym cyklu.

## <span id="page-3-0"></span>PERSONEL UPOWAŻNIONY DO PRZETWARZANIA DANYCH OSOBOWYCH

Jednym z elementów wdrożonej polityki bezpieczeństwa danych osobowych, jest wydawanie pisemnych upoważnień do przetwarzania danych osobowych. W powiązaniu z takim upoważnieniem należy w programie, odpowiednim osobom włączyć dostęp do danych osobowych. Po zainstalowaniu nowej wersji programu wszyscy użytkownicy mają to uprawnienie. W praktyce, więc będzie trzeba wyłączyć to uprawnienie użytkownikom, którzy prawa do przetwarzania nie mają.

#### <span id="page-3-1"></span>DANE OSOBOWE

Dane osobowe są przechowywane w słowniku kontrahentów, który obejmuje zarówno informacje o osobach fizycznych, jak i podmiotach – kontrahentach. W celu umożliwienia realizowania polityki bezpieczeństwa danych osobowych, zgodnej z nowymi przepisami, dodaliśmy tutaj szereg funkcjonalności.

- ➢ Pojawia się parametr, który wyróżnia osoby fizyczne w puli ogółu kontrahentów pole "**Osoba fizyczna**".
- ➢ Pojawia się parametr "**Planowany termin przechowywania do dnia**". Termin przechowywania danych osobowych, po upływie którego dane winny być usunięte.

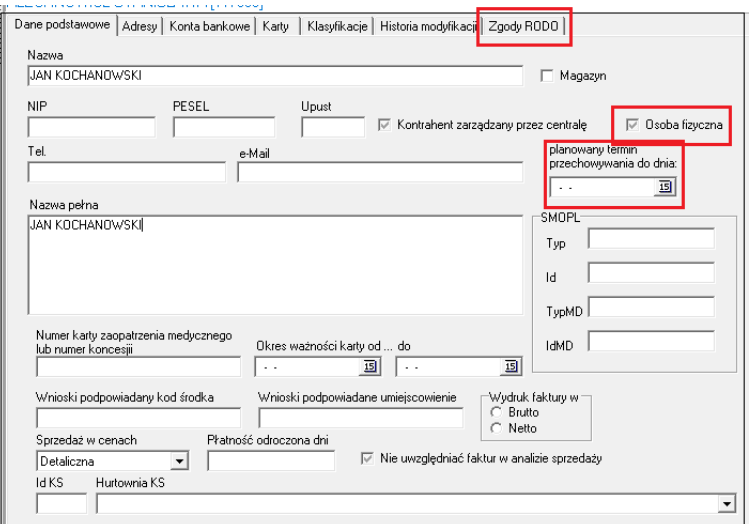

➢ Pojawia się nowa zakładka "**Zgody RODO**".

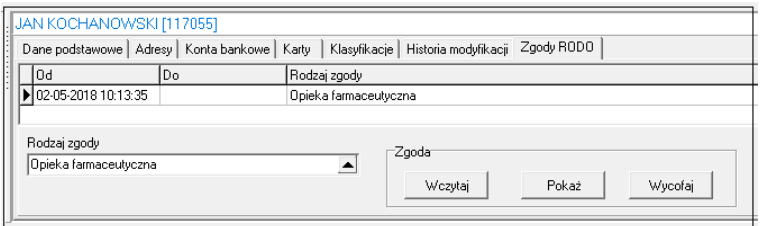

Analogiczne zmiany pojawiają się z poziomu "niebieskiego" programu.

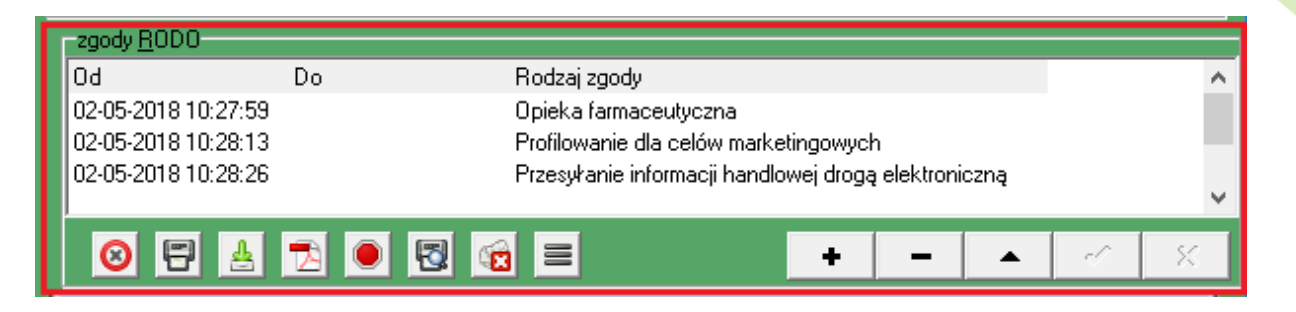

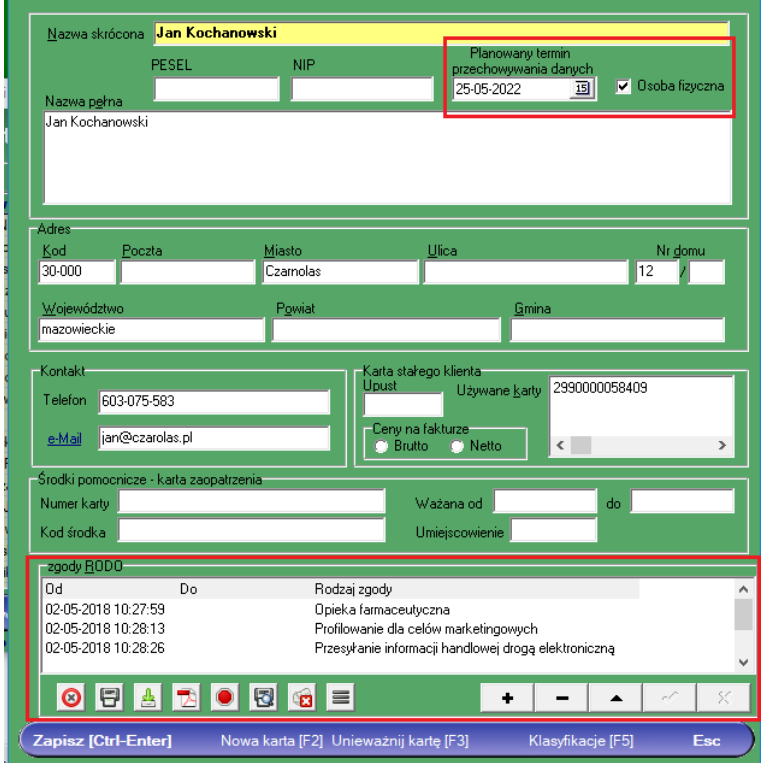

Zakładając kartę dla nowego pacjenta musimy oznaczyć go, jako osoba fizyczna. Powinniśmy również wskazać planowany termin, do kiedy dane będą przechowywane, lub wskazać przesłanki, po spełnieniu których dane zostaną usunięte.

Natomiast jeśli chodzi o temat zgód, to on dotyczy wyłącznie te apteki, które przetwarzają dane w innych celach, niż to wynika z charakteru działalności aptecznej i jest on dość obszerny, więc opis w odrębnym podrozdziale.

### <span id="page-4-0"></span>ZGODY NA PRZETWARZNIE DANYCH OSOBOWYCH

Dane osobowe, muszą – między innymi – być zbierane w konkretnych, wyraźnych i prawnie uzasadnionych celach. Patrząc z punktu widzenia apteki mamy w praktyce do czynienia z następującymi przypadkami:

- ✓ Przetwarzanie jest niezbędne do wykonania umowy, której stroną jest osoba fizyczna wystawienie faktury na żądanie klienta,
- ✓ Przetwarzanie jest niezbędne do wypełnienia obowiązku prawnego, ciążącego na administratorze rejestracja danych z recepty i pochodne obowiązki, wynikające z przepisów o refundacji i prawa farmaceutycznego,
- ✓ Osoba, której dane dotyczą , wyraziła zgodę na przetwarzanie swoich danych osobowych opieka farmaceutyczna, cele marketingowe, przesyłanie ofert drogą elektroniczną i wszystkie inne cele.

Tak więc, by przetwarzać dane w celach innych, niż wymienione w pierwszych dwóch punktach, klient/pacjent musi wyrazić na to zgodę, a my taką zgodę musimy ewidencjonować i zarządzać nimi, choćby po to, by dać możliwość osobie fizycznej, na wycofanie tej zgody. Tu program został mocno rozbudowany.

#### <span id="page-5-0"></span>WARUNKI WYRAŻENIA ZGODY

Jeżeli przetwarzanie odbywa się na podstawie zgody:

- ➢ Administrator musi być w stanie wykazać, że osoba, której dane dotyczą, wyraziła zgodę na przetwarzanie swoich danych osobowych.
- ➢ .Jeżeli osoba, której dane dotyczą, wyrażą zgodę w pisemnym oświadczeniu, które dotyczy także innych kwestii, zapytanie o zgodę musi zostać przedstawione w sposób pozwalający wyraźnie odróżnić je od pozostałych kwestii, w zrozumiałej i łatwo dostępnej formie, jasnym i prostym językiem. Część takiego oświadczenia osoby, której dane dotyczą, stanowiąca naruszenie niniejszego rozporządzenia nie jest wiążąca.
- ➢ Osoba, której dane dotyczą, ma prawo w dowolnym momencie wycofać zgodę. Wycofanie zgody nie wpływa na zgodność z prawem przetwarzania, którego dokonano na podstawie zgody przed jej wycofaniem. Osoba, której dane dotyczą, jest o tym informowana, zanim wyrazi zgodę. Wycofanie zgody musi być równie łatwe jak jej wyrażenie.
- ➢ Oceniając, czy zgodę wyrażono dobrowolnie, w jak największym stopniu uwzględnia się, czy między innymi od zgody na przetwarzanie danych nie jest uzależnione wykonanie umowy, w tym świadczenie usługi, jeśli przetwarzanie danych osobowych nie jest niezbędne do wykonania tej umowy.

### <span id="page-5-1"></span>FORMULARZE ZGÓD NA PRZETWARZANIE DANYCH OSOBOWYCH

Dodaliśmy do programu funkcjonalność, która pozwala zdefiniować formularze zgód i ich drukowanie z poziomu programu ekspedycyjnego. Czy taka forma będzie wygodna dla Państwa? Tego nie wiemy. Alternatywą jest wcześniejsze przygotowanie i wydrukowanie formularzy.

Formularze dostępne są z poziomu opcji **System**→**Parametry programu**→**Słowniki**→**RODO zgody**. Opracowaliśmy trzy szablony: opieka farmaceutyczna, cele marketingowe, przesyłanie informacji drogą elektroniczną. Szablony, należy uzupełnić o dane apteki/podmiotu (administratora). Można oczywiście samodzielnie opracować inne szablony. By edytować szablon, klikamy dwa razy w okno "Szablon zgody". To wywoła edytor tekstu.

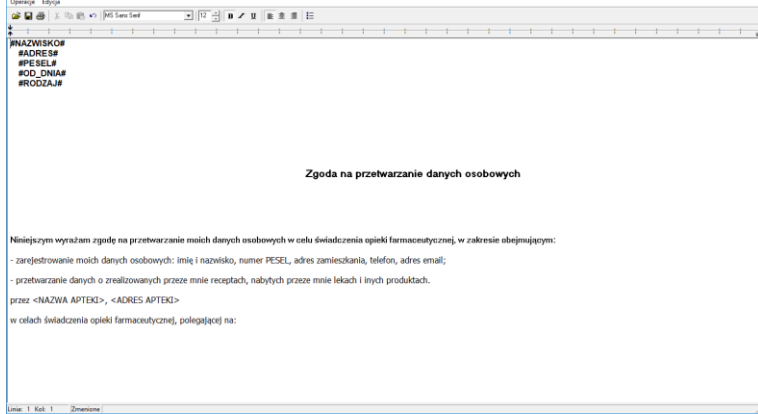

W tekście można stosować makra:

#NAZWISKO# #ADRES# #PESEL# #OD\_DNIA# #RODZAJ#

#### <span id="page-6-0"></span>OPERACJE NA ZGODACH NA PRZETWARZANIE

W razie wykorzystywania zgód na przetwarzanie danych osobowych, będziemy musieli wykonywać na nich następujące operacje:

- 1. Wydrukowanie formularza zgody.
- 2. Złożenie podpisu.
- 3. Zarejestrowanie zgody.
- 4. Zeskanowanie podpisanej zgody (opcjonalnie)
- 5. Wczytanie skanu zgody (opcjonalnie).
- 6. Wycofanie zgody na żądanie.

O co chodzi ze skanowaniem i wczytywaniem zgód? O to, że pisemne zgody będziemy musieli archiwizować. Apteka ma kilka tysięcy klientów, nie łatwo będzie odnaleźć taką zgodę, w razie potrzeby. Alternatywą jest dodatkowe skanowanie i przypinanie do karty klienta tych skanów. Czy to będzie praktyczne rozwiązanie? Czas pokaże.

Czyli po kolei w niebieskim programie ….

Wciskamy **Ctr+k**, wybieramy konkretną osobę i edytujemy dane, wciskając klawisz **F4**. Przechodzimy na dół arkusza, do sekcji **Zgody RODO**.

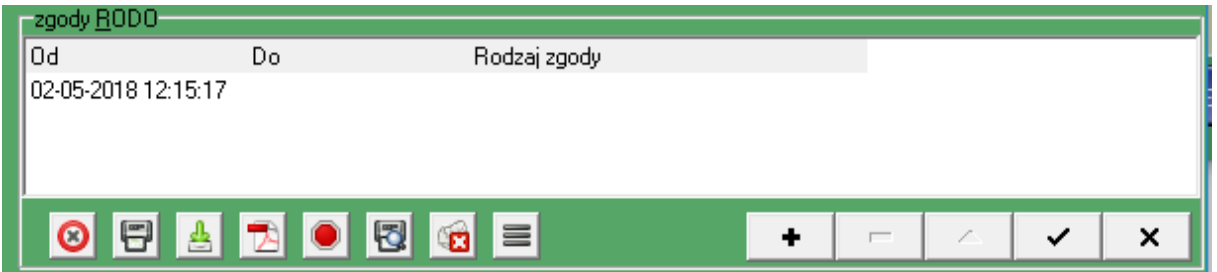

Klikamy w "plusik". Program dopisze wiersz, z wypełnionym polem "Od". Klikamy dwa razy poniżej nagłówka "Rodzaj zgody", następnie wywołujemy słownik zgód i wybieramy odpowiedni.

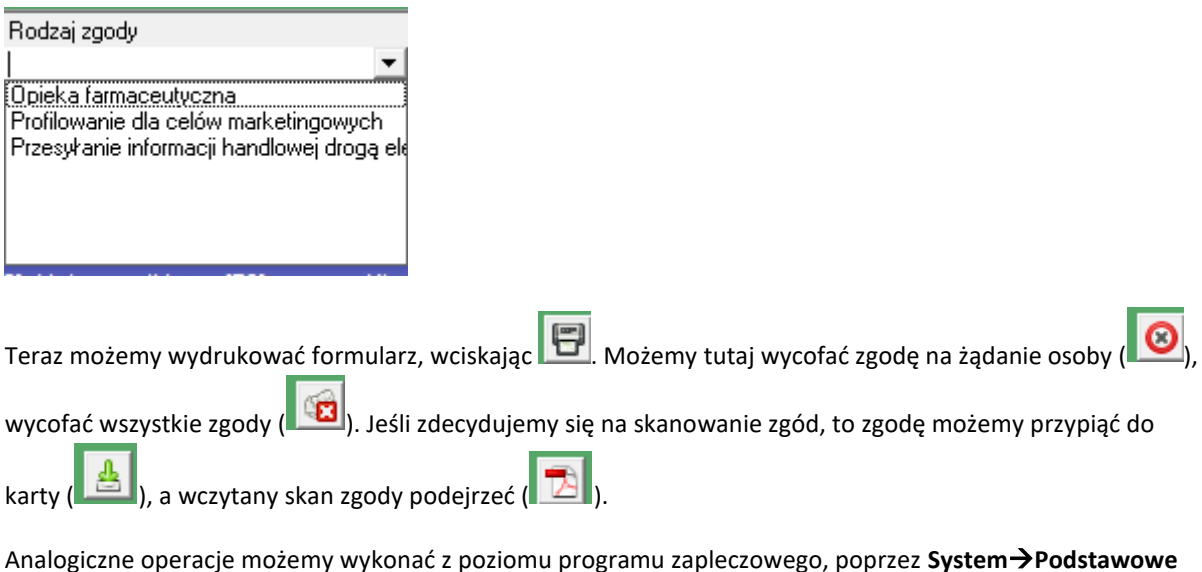

**słowniki**→**Kontrahenci**.

## <span id="page-7-0"></span>UPRAWNIENIA OSÓB KTÓRYCH DANE SĄ PRZETWARZANE

Unijna regulacja przewiduje szereg uprawnień, jakie ma osoba fizyczna, której dane są przetwarzane, względem podmiotu przetwarzającego te dane. By można było je realizować, dodaliśmy stosowne funkcje w programie. Są one dostępne z poziomu karty kontrahenta w niebieskim programie. I po kolei:

- ➢ Prawo żądania usunięcia danych w tym celu klikamy w i potwierdzamy zamiar usunięcia danych.
- $\triangleright$  Prawo wycofania zgody w tym celu klikamy albo w  $\bigotimes$ , by wycofać wskazaną zgodę, lub w  $\bigotimes$ by cofnąć wszystkie.
- ➢ Prawo do uzyskania informacji na temat przetwarzania danych osobowych w tym celu klikamy w

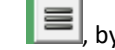

, by wydrukować historię przetwarzania.

Należy oczywiście pamiętać, że osoba ma i inne prawa, które nie są związane z funkcjami w programie. Wydaje się, że należałoby na przykład umieścić w widocznym miejscu informacje określone w artykule 13 rozporządzenia, w odniesieniu do recept i faktur.